## Installer l'application Zoom et participer à un «Amuse-bouche» (gratuit)

## **1. S'enregistrer et accéder à Zoom**

Veuillez cliquer sur le lien figurant sur votre invitation à la rencontre «Amuse-bouche» et vous annoncer.

Si vous utilisez Zoom pour la première fois, mais que vous envisagez d'y recourir régulièrement, nous vous conseillons de suivre l'option 1. Si vous n'utiliserez Zoom qu'une seule fois, veuillez vous référer à l'option 2.

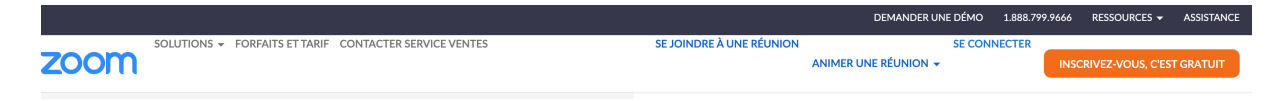

## **Option 1:**

Connectez-vous à Zoom: rendez-vous sur https://zoom.us et cliquez sur «Se connecter».

Vous avez alors le choix entre deux possibilités:

- vous pouvez vous connecter avec votre compte Google
- ou avec une autre adresse e-mail.

Si vous avez un compte Google ou Facebook, nous vous conseillons de vous connecter via ce compte.

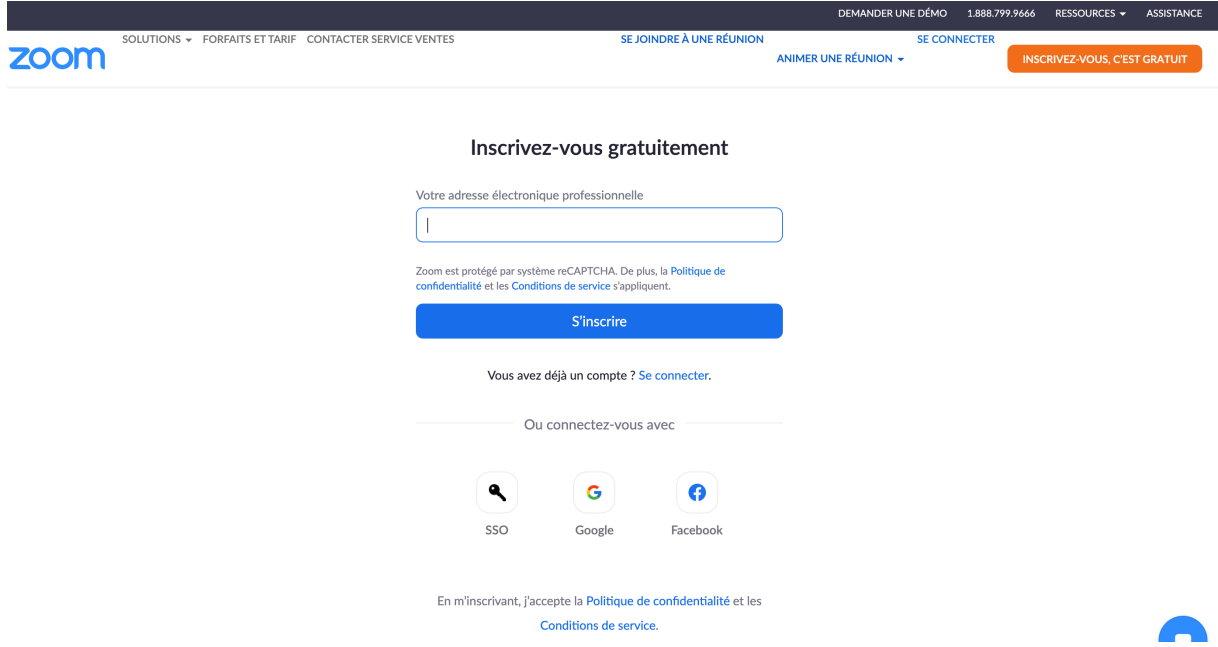

Saisissez votre compte Google et votre mot de passe.

## **Option 2:**

Cliquez sur la fenêtre de dialogue « Avez-vous des difficultés avec Zoom Client? Se connecter via le navigateur». Vous pourrez ainsi utiliser Zoom sans avoir à télécharger l'application.